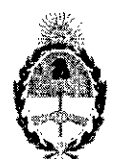

# **República Argentina - Poder Ejecutivo Nacional** 2019 - Año de la Exportación

# **Disposición**

#### **Número:** DI-2019-2597-APN-ANMAT#MSYDS

# CIUDAD DE BUENOS AIRES Jueves 21 de Marzo de 2019

, ,\_--.L

\_\_\_\_\_\_\_\_\_ **Referencia:** 1-47-3110-7007-18-6 <sup>I</sup>

VISTO el Expediente Nº 1-47-3110-7007-18-6 del Registro de esta Administración Nacional de Medicamentos, Alimentos y Tecnologia Médica (ANMAT), y

# CONSIDERANDO:

Que por las presentes actuaciones IMPLANTEC S.A, solicita se autorice la inscripción en el Registro Productores y Productos de Tecnología Médica (RPPTM) de esta Administración Nacional, de un nuevo producto médico.

Que las actividades de elaboración y comercialización de productos médicos se encuentran contempladas por la Ley 16463, el Decreto 9763/64, y MERCOSUR/GMC/RES. Nº 40/00, incorporada al ordenamiento jurídico nacional por Disposición ANMAT N° 2318/02 (TO 2004), y normas complementarias.

Que consta la evaluación técnica producida por la Dirección Nacional de Productos Médicos, en la que informa que el producto estudiado reúne los requisitos técnicos que contempla la norma legal vigente, y que los establecimientos declarados demuestran aptitud para la elaboración y el control de calidad del producto cuya inscripción en el Registro se solicita.

Que corresponde autorizar la inscripción en el RPPTM del producto médico objeto de la solicitud.

Que se actúa en virtud de las facultades conferidas por el Decreto  $N^{\circ}$  1490/92 y sus modificatorios.

Por ello;

# EL ADMINISTRADOR NACIONAL DE LA ADMINISTRACiÓN NACIONAL DE

# MEDICAMENTOS, ALIMENTOS Y TECNOLOGÍA MÉDICA

### DISPONE:

ARTÍCULO 1<sup>°</sup>. Autorízase la inscripción en el Registro Nacional de Productores y Productos de

Tecnología Médica (RPPTM) de la Administración Nacional de Medicamentos, Alimentos y Tecnología Médica (ANMAT) del producto médico marca APPASAMY nombre dbscriptivo FACOEMULSIFICADOR OFTÁLMICO y nombre técnico Unidades de extracción de cataratas por facoemulsificación, de acuerdo con lo solicitado por IMPLANTEC S.A., con los Datos Identificatorios Característicos que figuran al pie de la presente.

ARTÍCULO 2<sup>°</sup>.- Autorízanse los textos de los proyectos de rótulo/s y de instrucciones de uso que obran en documento N° IF-2019-12344580-APN-DNPM#ANMAT.

ARTÍCULO 3<sup>°</sup>.- En los rótulos e instrucciones de uso autorizados deberá figurar la leyenda "Autorizado" por la ANMAT PM-1623-95", con exclusión de toda otra leyenda no contemplada en la normativa vigente.

ARTICULO 4°.- Extiéndase el Certificado de Autorización e Inscripción en el RPPTM con los datos característicos mencionados en esta disposición.

ARTÍCULO 5<sup>°</sup>.- La vigencia del Certificado de Autorización será de cinco (5) años, a partir de la fecha de la presente disposición.

ARTÍCULO 6<sup>°</sup>.- Regístrese. Inscríbase en el Registro Nacional de Productores y Productos de Tecnología Médica al nuevo producto. Por el Departamento de Mesa de Entrada, notifiquese al interesado, haciéndole entrega de la presente Disposición, conjuntamente con rótulos e instrucciones de uso autorizados y el Certificado mencionado en el artículo 4°. Gírese a la Dirección de Gestión de Información Técnica a los <sub>o</sub> fines de confeccionar el legajo correspondiente. Cumplido, archivese.

# DATOS IDENTIFICATORIOS CARACTERISTICOS

Nombre descriptivo: FACOEMULSIFICADOR OFTÁLMICO.

Código de identificación y nombre técnico UMDNS: 17-596 - Unidades de extracción de cataratas por facoemulsificación.

¡

Marca: APPASAMY.

Modelo/s: GALAXY PRO-P, GALAXY PRINCE, TURBO VIT.

Clase de Riesgo: III.

Indicación/es autorizada/s: Destinado a fragmentar, irrigar y aspirar el cristalino y/o facilitar la vitrectomía y la coagulación.

Período de vída útil: 10 años a partir de la instalación y puesta en funcionamiento.

Condición de uso: Venta exclusiva a profesionales e instituciones sanitarias.

Forma de presentación: Por Unidad.

Nombre del fabricante: APPASAMY ASSOCIATES.

Lugar/es de elaboración: Nº 310, SIDCO INDUSTRIAL ESTATE, AMBATTUR, CHENNAI - 600098, TAMILNADU, INDIA.

Expediente N° 1-47-3110-7007-18-6

# Digilally signad by BELlOSO Waldo Horaclo Date: 2019.03.2118:21:55 ART Localion: Ciudad Autónoma de Buenos Aires

Waldo HORACIO BELLOSO

SubAdministrado Administración Nacional de Medicamentos, Alimentos y Tecnología

 $\overline{\phantom{a}}$ 

t

Médica

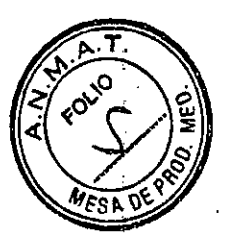

# **PROYECTO DE RÓTULO**

# **FACOEMULSIFICADOR OFTÁLMICO**

MARCA: APPASAMY MODELO: XXX

Fabricante: APPASAMY ASSOCIATES Nº, 310, SIDCO Industrial Estate, Ambattur, Chennai - 600098, Tamilnadu, India. Importador: IMPLANTEC S.A. Perdriel 1624-CABA-Tel.: (+54) 11.43027111 Director Técnico: Pablo Iribarren, Farmacéutico - MN 11059. Autorizado por la ANMAT PM- 1623-95 VENTA EXCLUSIVA A PROFESIONALES e INSTITUCIONES SANITARIAS

HECHO EN INDIA Lea atentamente el contenido del manual de uso del equipo. El mismo puede ser bajado de

[www.implantecinsumos.com](http://www.implantecinsumos.com) Para ser operado por personal calificado y entrenado previamente.

> **JAVIER M. VOLOSÍN MENÉNDEZ** APODERATO

**Dr. PABL J~RIBAAReN** FARMACEUTI**CO**<br>M.N. 11.059 - M.C.A.B.A. 4 RNGV **llz.FOUO\*.Ho401B**

 $, +$ 

IF-2019-12344580-APN-DNPM#ANMAT

# PROYECTO DE INSTRUCTIVO DE USO

# FACOEMULSIFICADOR OFTÁLMICO

MARCA: APPASAMY MODELO: XXX

Fabricante: APPASAMY ASSOCIATES N', 310, SIDCO Industrial Estale, Ambattur, Chennai - 600098, Tamilnadu, India. Importador: IMPLANTEC SA Perdriel 1624 - CASA -Tel.: (+54) 11.4302.7111 Director Técnico: Pablo Iribarren, Farmacéutico - MN 11059. Autorizado por la ANMAT PM. 1623-95 VENTA EXCLUSIVA A PROFESIONALES e INSTITUCIONES SANITARIAS HECHO EN INDIA Lea atentamente el contenido del presente manual. El mismo puede ser bajado de

[www.implantecinsumos.com](http://www.implantecinsumos.com)

Para ser operado por personal calificado y entrenado previamente.

### INTENCiÓN DE USO

Dispositivo médico destinado a fragmentar, irrigar y aspirar el cristalino *y/o* facilitar la vitrectomía y la coagulación.

#### FORMA DE USO

Al ser la catarata, por definición, una nebulosa en'el cristalino del ojo, la cirugla implica remover la lente. La cirugia de catarata evolucionó a través de los años mediante un complejo proceso para recuperar la seguridad y la efectividad del proceso, lo que permite que el paciente salga de la sala de cirugia y pueda volver a realizar sus actividades habituales en pocos días.

El facoemulsificador permite romper la catarata en pequeños pedazos y luego succionarlos a través de una pequeña incisión inferior a los 3mm. El proceso es rápido puede durar unos 20 minutos en cada ojo. El facoemusilficador vibraciones de ultrasor.ido a través de una pieza de mano llegando a la nebulosa generada por la catarata. La vibración es de 40.000 ciclos por segundo, y la sonda emulsifica la catarata en pequeñas partes que son succionadas a través de la cápsula del ojo por medio del vaclo que genera el equipo

Por su parte la vitrectomía es la remoción quirúrgica del gel vítreo del centro del ojo. El cirujano hace un corte con un bisturi en el centro del ojo y succiona el gel. Luego se trata la relina con láser (fotocoagulación) para remover fibras o cicatrices de la retina en zonas tratadas, o también reparar derrames vasculares *y/o* los agujeros de la retica. Se utiliza una luz de fibra óptica de alta intensidad para iluminar el ojo. Al final de la cirugla, se inyecta aceite de silicona en el ojo para reemplazar al gel vitreo y restaurar la presión normal del ojo.

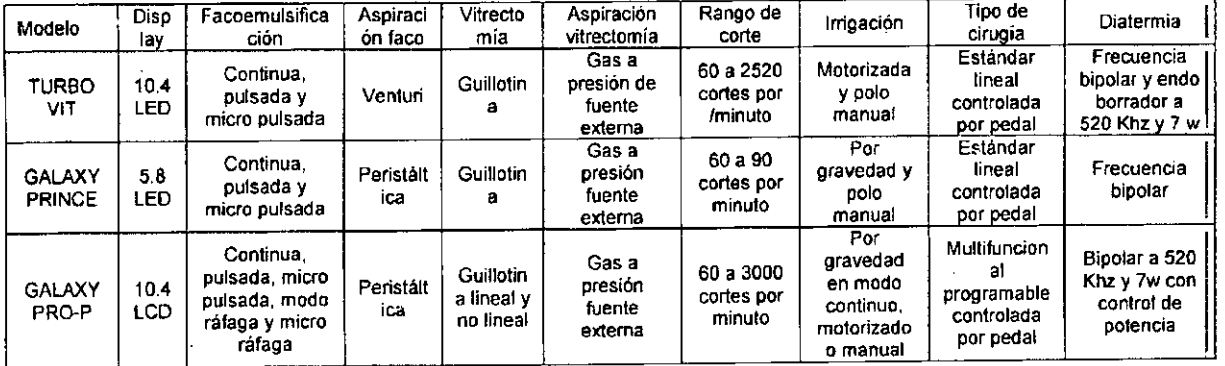

# CARACTERíSTICAS DE LOS DIFERENTES MODELOS

ACCESORIOS DEL EQUIPO Pieza de mano Cable para diatermia Punta de faco 20G y 23G Tubuladura **GARANTIA** El equipo cuenta con garantia por 12 meses. CALIDAD y SEGURIDAD

JAVIER M. VOLOSIN MENÉNDEZ APO DE RADO IMPLANTEC S.A.

PABLO II. IRIBARREN IF-2019-123445146614109DNPM#ANMAT ANa v 112. FOUO 184. N <018

WESA

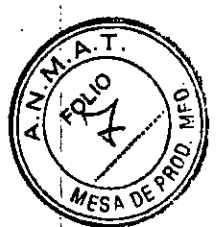

El equipamiento está diseñado haciendo énfasis en la calidad y seguridad tanto para el personal operador como para el paciente, siempre y cuando se cumplan con las siguientes premisas:

-La instalación eléctrica debe cumplir con las Normas IRAM.

-Todas las reparaciones del equipo deben ser realizadas por personal técnico de lmplantec s.a.

-Todos los accesorios utilizados deben cumplir con las caracteristicas aprobadas por el fabricante para su uso.

#### ADVERTENCIAS

-No se permite ninguna modificación del equipo.

-Para ser conectado a una fuente de 220 V / 60 Hz.

-Conecte el equipo a un tomacorriente a tierra debidamente conectado,

-Desenchufe el equipo antes de su limpieza.

-No utilice un cable de alimentación dañado.

-Solo personal autorizado debe trasladar el equipo.

-Remueva el enchufe del equipo antes de cambiar un fusible.

-Chequee las condiciones eléctricas con frecuencia; cualquier defecto como alta o bajas en la tensión de linea, pueden ocasionar fallas irreparables.

-No utilice el equipo en ambientes con gases comburentes comprimidos (oxigeno).

# INSTRUCCIONES DE SEGURIDAD V MANTENIMIENTO

-Utilice el equipo según lo descripto en este manual de uso.

**-Traslade el equipo suavemente.**

-Cubra al equipo con la funda provista cuando no se esté utilizando.

-No moje al equipo.

-No utilice solventes orgánicos, excepto alcohol, para su limpieza.

-Luego de un tiempo de no utilizarlo, al retomar controle que la operativa funcione **correctamente.**

-Revise regularmente las partes del equipo.

-Desenchufe el equipo y llame al servicio técnico si el equipo sigue sin funcionar luego de probar todas estas soluciones.

# INFORMACiÓN PARA LA LIMPIEZA V DESINFECCiÓN

-Utilice paños secos para quitar el polvo del equipo.

-No moje las partes con solvente orgánico, excepto alcohol.

-Si la funda externa que cubre al equipo está manchado, límpiela con un paño húmedo.

#### ASPECTOS DE SEGURIDAD GENERAL

El equipo debe ser empleado por personal capacitado, con la presencia permanente de un profesional cirujano altamente capacitado en la práctica quirúrgica, tanto de la cirugia de segmento anterior como de segmento posterior del ojo.

Solo personal autorizado debe realizar el servicio técnico.

Para desconectar el equipo hágalo desde la fuente de alimentación. No tape ni bloquee la No lo utilice si el equipo presenta fallas o mensájes de error en la pantalla.

Mantenga limpio'el frente del equipo.

#### SIMBOLOS EN EL EQUIPO

Preste atención a las etiquetas de advertencia presentes en el equipo.

# CONSIDERACIONES AMBIENTALES

En esta sección se detallan los impactos ambientales del equipo.

#### Fin de vida del producto

Reciclamiento del dispositivo: La producción de este equipo implicó utilizar recursos naturales. El equipo contiene sustancias que pueden dañar el medioambiente o la salud humana si no se maneja adecuadamente el proceso de fin de vida del producto. Para disminuir la liberación de **esas sustancias en el medíoambiente y reducir el uso de recursos naturales, lo invitamos a** reciclar este equipo mediante un sistema que asegure que se reciclen las partes de manera **correcta.**

Notificación sobre el mercurio: La pantalla LCD contiene mercurio. La eliminación de la misma debe ser la adecuada. Conláctese con las autoridades locales para saber como deshacerse de ella.

#### **Condiciones ambientales para su uso**

Temperatura mientras opera: O'C *a40'C* Humedad: 35% a 95%

Presion de aire: 700hPa a 1600hPa

**MENÉNDEZ** JAViER M.

•

Dr. PABLO J. IRIBARREN<br>FARMACEUTIOD FARMACEUTINA<br>M.N. 11.059 - M. C/ARN 4992<br>RNG V 112 - FOLIO 164 - N 4018 IF-20 19-12344580-APN-DNPM#ANMA T

Almacenamiento, tiempo de uso, otros

Condiciones ambientales para la instalación (sin embalaje)

Temperatura -5'C a 50'C

Humedad *30%* a 75% (sin condensación)

Presión de aire:- 700hPa a 1060hPa

Cuando guarde el equipo, asegúrese de que se cumplan estas condiciones:

El equipo no debe eslar mojado con agua, Guarde el equipo cuando vea que las condiciones de temperatura, presión, humedad, ventilación, luz solar, polvo etc. no den señales negativas. No traslade el equipo sobre bases que le produzcan vibraciones o inestabilidad,

No guarde el equipo en lugares donde se almacenan quimicos o se genera gas,

Consideraciones ambientales para el traslado

Temperatura: -20'C a 70'C

Humedad: *10%* a 95%

#### **ESPECIFICACIONES GENERALES**

Clasificación del eguipo

Modo de operativa: Intervalos de 30 minutos (máx,), Se recomienda utilizar el equipo media hora y luego darte 10 minutos de descanso para volver a utilizarlo,

Grado de movilidad: Portátil.

Grado de protección

Shocks eléctricos: Clase 1

Categoría IP: IP - 2X

Reguerimientos de energia

Entrada AC 230V AC 50Hz

Fusible 6 amplificadores de bajo soplo

Energla en VA: 150VA

Para un uso adecuado de la entrada: UPS *I* Estabilizador,

PRECAUCIONES DE USO

Las siguientes son para advertir sobre la importancia de realizar bien los procedimientos *y* evitar daños en el paciente *y* el médico,

No tome el enchufe con las manos para evitar el shock eléctrico,

Los operadores saben que no deben tocar al paciente y al equipo al mismo tiempo. **ABREVIACIONES UTILIZADAS EN EL MANUAL**

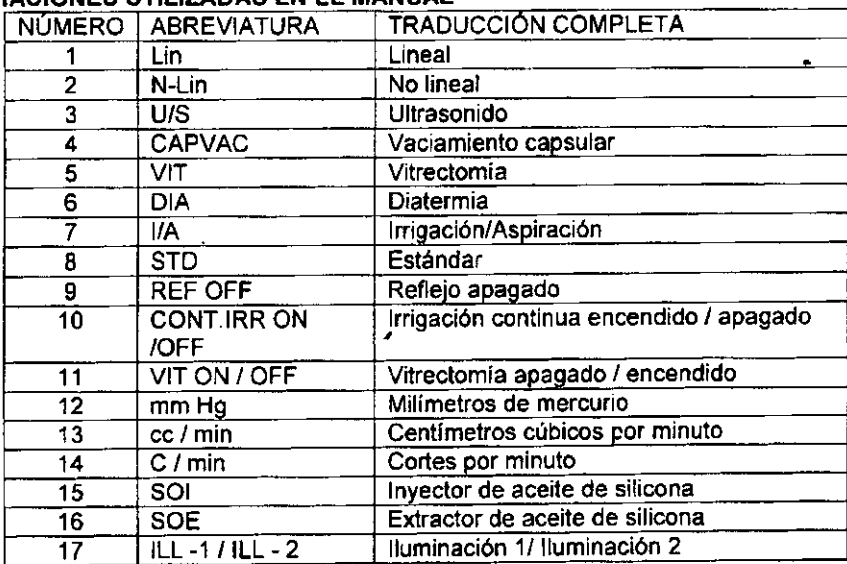

#### **PROCEDIMIENTO DE INSTALACION**

•

-Ubique el equipo en la bandeja, una vez armado el pie completo,

-Conecte el cable de alimentación a la consola.

-Conecte el pedal a su conector ubicado en la parte trasera del panel.

-Conecte el tubo de gas a su enchufe ubicado en la parte trasera del panel (Solo para vitrectomia anterior),

-Conecte el tubo externo según el procedimiento

-Conecte la pieza de mano en el conector U/S al frente del panel

-Conecte el cable bipolar al conector DIA al frente del panel

JAVIER M. VOLOSIN MENÉNDEZ

**IRIBARREN** Dr. PABI **FARMACEUTICO** MEANMAT IF-2019-123

'A n£

-Conecte el cutter al conector *VIT* al frente del panel (Solo para vitrectomia anterior). Procedimiento para conectar la tubuladurá

Siga las instrucciones impresas en el costado lateral del equipo. >Una vez colocada la tubuladura en todas las partes del equipo, conecte el extremo final a la pieza de mano. **MODO OPERACIONAL**

Menú principal

-Encienda el equipo y espere a que aparezca la pantalla del menú principal.

- -El menú principal contiene los perfiles y las funciones.
- -Elija el perfil a utilizar.

-Utilice el botón SETUP para establecer los parámetros.

-Una vez establecido el pertil con las preferencias, entre a OPERATIVE MODE donde podrá elegir la función entre U/S, l/A, CAPVAC, OlA, *VIT,* PRIME ANO CLEAN

-Presione el botón PRIME para la función de cebado

-Presione el botón CLN para limpiar los tubos MODO DE CONFIGURACiÓN' En esta función, el cirujano puede definir los distintos parámetros para realizar la cirugía, así como las distintas caracteristicas del equipo. El cirujano puede guardar los cambios realizados en dos archivos distintos para los diferentes modos de operar del equipo.

Definiendo parámetros para el modo U/S:

Cuando se presiona el botón de SETUP, aparece la ventana de arriba. En la parte de Edición de U/S se definen los distintos parámetros de todos los modos.

- 1- Presione el botón INC & DEC para el vaciamiento, ASP y U/S según sus preferencias. Seleccione cualquiera de los modos US (CON, SURT, PUL, MPUL). Luego de terminar presione SAVE para guardar todos los cambios realizados.
- 2- Para insertar el nombre del cirujano ublquese en la pantalla U/S 1, presione el botón EDIT para insertar el nombre. Clickeando en el botón EDIT se activa al teclado virtual. Ah! escriba el nombre del cirujano. Luego presione el botón EXIT y volverá a la pantalla de U/S 1.
- 3- Puede editar todos los parámetros apretando los botones hacia arriba y hacia abajo. Se puede asignar los valores al modo de vaciamiento, rango de fluido, lineal y no lineal, modo faco.
- 4- En los modos UIS, apreté el botón PUL para cambiar sus variaciones (PUL *02, 04, 06,* 08 Y *10).*
- 5- Luego de asignar valores a todos los parámetros, presione SAVE para guardar.
- 6- Presione EXIT para volver a la pantalla de edición.
- 7- Mismo procedimiento para los U/S 2.

Definiendo parámetros para el modo CAPVAC:

- 1- Luego de guardar los parámetros para el modo U/S, presione el botón CAPVAC
- 2- Presione los botones de vaciamiento, ASP, INC y DEC, para editarías. Luego podrá guardar todos los cambios y aparecerá el cartel SAVED.

Definiendo parámetros para los modos l/A:

- 1- Luego de guardar los cambios de CAPVAC, presione en l/A para editar.
- 2- Presione los botones de vaciamiento, ASP, INC y DEC para editar su configuración.
	- Luego podrá guardar los cambios y aparecerá un cartel que dice SAVED.

Definiendo parámetros para el modo OlA:

- 1- Luego de guardar los cambios para l/A, presione OlA para editar.
- 2- Presione los botones INC y DEC para configurarlos. Luego podrá guardar los cambios y aparecerá el cartel SAVEO.

Deflniendo parámetros para el modo de *VIT:*

- 1- Luego de guardar cambios en OlA, presione *VIC* para editar.
- 2- Presione los botones de vaciamiento, ASP, INC y DEC para configurarlos. Luego podrá guardar los cambios y aparecerá el cartel SAVED.

#### **MODO** DE CIRUGíA

Luego de guardar todos los parámetros en el modo SETUP, vuelva al menú principal. Aqui el cirujano puede modificar datos eligiendo cualquiera de los pertiles que figuren y pudiendo guardar los cambios luego.

Se pueden variar los valores apretando las flechas de arriba y abajo para el modo de cirugla. Esto no afectará 105 cambios hechos en 105 parámetros de todos los modos. Antes de entrar en el modo de cirugla, presione PRIME para comenzar el cebado.

JAVIER M. VOLDSIN/MENENDEZ

, **IRIBARREN** Dr.PAB ¡ ευτιςο FA I IF-2019-1237 NMA'

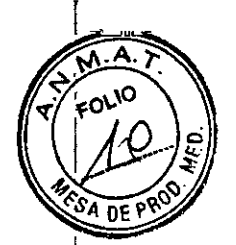

- 1- Luego *de* seleccionar el perfil del cirujano, presione cualquier modo *de* cirugia para iniciar la operación (U/S, l/A, OlA, VIT).
- 2- Antes debe primero seleccionar el botón *de* PRIME.
- 3- En esta pantalla tiene la opción de entrar a los siguientes modos: U/S, VIT, OlA, CAPVAC, l/A, PRIME, CLEAN, SETUP.

#### **PARÁMETROS COMUNES**

Vaciamiento puede variar entre 05 a 500mm Hg utilizando los botones arriba/abajo, excepto en el modo CAPVAC que solo va de 05 a 50mm Hg.

- 1- Seleccione vaciamiento lineal O no lineal para controlar la aspiración.
- 2- Seleccione fluido lineal o no lineal para controlar su rango.
- 3- Rango de fluido puede variar entre 01 a 40 cc/min.
- 4- Energía del faco puede variar entre 0 y 100%.
- 5. Selección *de* función del faca lineal o no lineal.
- 6- Para fluido e irrigación pulse ON/OFF. Para hacerlo o no continuo, pulse el botón CONT. IRRON/OFF.
- 7- En el lado derecho *de* la pantalla se ve el estado del pedal.
- 8- El reflujo puede ser manejado con el pedal.
- 9- Modo del pedal: STO.
- 10. Control del pedal: Reflujo.

#### **CEBADO**

Para iniciar conecle todos los tubos y la pieza de mano según las indicaciones impresas en el lateral del equipo. Luego presione PRIME y comenzará el cebado.

#### **TEST FLUIDICO**

Siga las instrucciones de pantalla conforme a cada modelo.

#### **CEBADO COMPLETADO**

Siga las instrucciones *de* pantalla conforme a cada modelo.

#### **NOTAS**

Antes de presionar el botón PRIME verifique que:

-Los tubos estén bien conectados.

-Que el sachet *de* solución irrigadora esté conectada para la irrigación.

-Que el cebado se haya realizado adecuadamente.

#### **PRECAUCIONES**

-Si la pieza de mano no está bien conectada aparecerá un cartel "INSERT HAND PIECE" en pantalla.

-Si aparece el cartel "FLUID TEST FAILED" chequee todas las conexiones y vuelva a realizarlo. Si se desprende la punta de la pieza de mano aparecerá el cartel "LOOSE TIP" para advertirlo. -Agarré la punta del falca y sumérjala en la cámara con fluido. Aprete el botón TUNNING para comenzar la puesta a punto.

#### **MODO U/S**

- ,. Los valores guardados en la configuración pueden ser recuperados en esta función
- 2- Se pueden ajustar VAC, FLOW RATE, UIS POWER (En el modelo GALAXY PRINCE no se guardan los cambios). Configure los parámetros correctos utilizando los botones arriba/abajo.
- 3- Modos U/S: Continuo: 100% energia Pulso: Rango de pulso por segundo (02,04,06,08 y 10) Micro pulso: Rango de micro pulso por segundo 30 Pequena ráfaga: 480 micro segundos en una sola pulsada.
- 4- Ei estado del pedal se indica en la parte derecha de la pantalla:

Primera parte: Irrigación Segunda parte: Aspiración

- Tercera parte: U/S
- 5. Mismo procedimientos para el U/S 2.

#### **VITRECTOMíA**

- 1\_ Los valores modificados en el modo usuario pueden ser recuperados para el modo vitrectomla.
- 2- Se pueden ajustar VAC, FLOW RATE, U/S POWER pero no se guardan los cambios luego. Utilice los parámetros correctos utilizando los botones arriba/abajo.
- 3- .EI estado del pedal se indica en la parte derecha de la pantalla: **Primera parte: Irrigación**

Segunda parte: Aspiración

JAVIER M. VOLOGINAMENÉNDEZ APORTAGO IMPLASTEC S.A.

**Dr. PABLO<sub>M</sub>I. INIBARREN**<br>FARMAGEUTICO ,<br>M.N. 11.059 - M.C.A.B.A. 4992 IF-2019-1232988012FR-DI91M#ANMAT

I

I

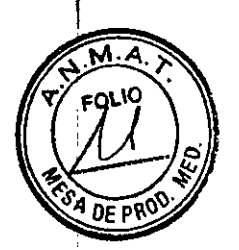

### Tercera parte: u/s

- 4- Máximo de cortes con las funciones lineal o no lineal de 900/sec.
- 5- La irrigación continua puede ser manejada con el botón CONT. IRR ON/OFF.
- 6- La función de corte puede ser manejada con el botón VIT ON/OFF.

### **DIATERMIA**

- l. La energla varia entre un <sup>10</sup> <sup>y</sup> 100% usando los botones arriba/abajo
- 2- Se puede cambiar a cualquier otro modo si el pedal está en pausa sin uso.

### **MODOUA**

- 1- Se pueden recuperar los valores establecidos previamente
- 2- Se pueden ajustar VAC, FLOW RATE, U/S POWER pero no se guardan los cambios luego. Utilice los parámetros correctos utilizando los botones arriba/abajo
- 3- El estado del pedal se indica en la parte derecha de la pantalla:
- Primera parte: Irrigación
- Segunda parte: Aspiración
- 4- La irrigación continua se maneja con el botón rojo en pantalla.

# **PROCESO DE LIMPIEZA**

Antes de apagar el equipo presione CLEAN para realizar una limpieza de los tubos, y siga las **siguientes instrucciones:**

- 1- Desconecte el tubo de irrigación del IVSET y sumérjalo en un tarro con agua destilada. Luego presionar el botón CONTINUE
- 2- Desconecte los tubos de aspiración e irrigación de la pieza de mano y conéctelos entre ellos. Luego presione el botón CONTlNUE
- 3- Saque el tubo de irrigación del tarro con agua y presione CONTINUE

Luego de un intervalo termina el proceso y comienza con la fase de limpieza de la ventilación. Una vez terminado ya podrá desconectar todos los tubos.

### GUiA PARA SOLUCIONAR PROBLEMAS

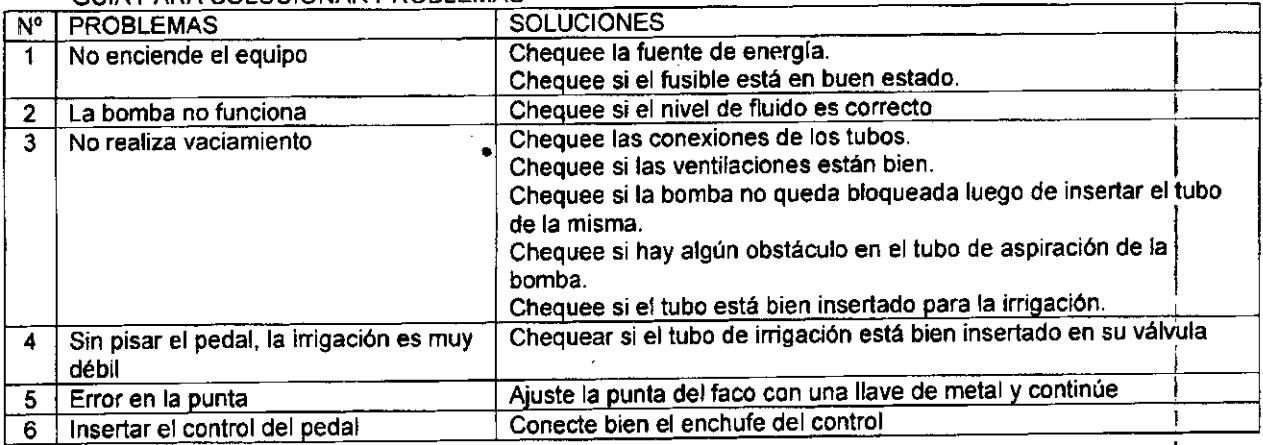

## **MANTENIMIENTO DE LA PIEZA DE MANO**

La pieza de mano de ultrasonido es un instrumento delicado. Por eso debe ser manipulada cuidadosamente. El debido cuidado extenderá la vida útil de la misma. La garantía se basa en **un uso nonnal.**

Las siguientes son las razones más comunes de devolución de la pieza de mano pero no están contempladas bajo la garantla:

Calda: La pieza se cayó y tiene daños o rayones.

Tensión en la silicona: la pieza de mano fue desconectada del facoemulsiflcador, tirando del conector eléctrico. Siempre desconéctela sosteniendo el mismo.

Pines doblados: Pueden dañarse según indicaciones quirúrgicas. Siempre manténgalos cerca **del cable de la pieza de mano.**

Daño del hilo: Si se ata con' mucha fuerza la punta del faco puede generar daños. No utilice alicates para remover la punta del faco.

Cristales dañados: Si se expone a agua muy fría la pieza de mano se dañaran los cristales. Caliente la pieza de mano nuevamente para poder volver a utilizarla.

**JAVIER M. VOLOSIN MENÉNDEZ** EBADO APOC IMPLANTEC S.A.

Dr. PABLOVI IRIBARREN **FARMACEUTICO** M.N. 11.059 - M.C.A.B.A. 4992 RNG V 112 - FOLIO 184 - N 4018 IF-2019-12344580-APN-DNPM#ANMAT

Página 7 de 9

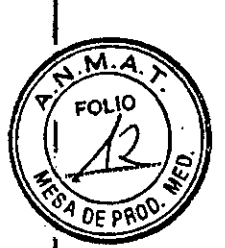

#### INSTRUCCIONES

Si la limpieza no se realiza luego de cada operación, las sales se irán acumulando en las paredes interiores de la pieza de mano, Esta acumulación de sales puede comprometer la seguridad del procedimiento quirúrgico por la resistencia a los fluidos y también poner en riesgo el estado de la pieza de mano. .

No esterilice la pieza de mano hasta haber retirado todos los restos de sales,

No utilice otras indicaciones ni cepillos de cerdas para limpiar sus interiores.

# PROCEDIMIENTOS

Desconecte las conexiones de tubos.

Remueva la punta de ultrasonido de la pieza de mano y descártela.

Conecte una jeringa como accesorio de irrigación de la pieza de mano. lIénela con agua caliente o agua esterilizada para limpiar el interior.

Repita lo mismo pero con aire, Conecte una jeringa como accesorio de irrigación de la pieza de mano. lIénela con agua caliente o agua esterilizada para limpiar el interior, Repita el paso 3 con aire.

Esterilice la pieza de mano de ultrasonido siguiendo las indicaciones de esterilización de materiales porosos,

#### ADVERTENCIAS

No caliente demasiado de golpe la pieza de mano, Esto podria danar los cristales internos y no lo cubrirá la garantía.

Limpie la pieza de mano siguiendo las "Instrucciones del apartado LIMPIEZA Y ESTERILIZACiÓN. Asegúrese de realizar ese proceso antes de utilizar una nueva pieza de **mano.**

No utilice pinzas para remover la punta de ultrasonido. Utilice la llave proporcionada.

Deje enfriar la pieza de mano 20 minutos luego de su esterilización.

No conecte la pieza de mano mojada al conector U/S (Antes de hacerlo asegúrese que esté seca).

Manipule con cuidado la pieza de mano al momento de limpiarla. Presle mayor alención a la zona de la punta. Siempre Iimpiela sobre una superficie acolchonada, Sobre paño de goma. No limpie la pieza de mano ultrasónicamente porque le podrá generar severos daños.

#### LIMPIEZA Y ESTERILIZACIÓN

Los siguientes productos son los permitidos para limpiar las superficies externas del equipo. Cualquier producto utilizado que no aparezca en la lista, no será responsabilidad de la empresa:

Alcohol Isopropilico 70%

Jabón suave yagua

Evite usar productos abrasivos para no arruinar las tenminaciones del equipo. Trate de limpiar las partes antes de que se sequen totalmente, Limpie con la solución liquida utilizando solo un paño humedecido, No moje la pantalla directamente con el spray, No moje en cantidad las partes eléctricas o neumáticas. Quite restos de liquido con un nuevo paño seco,

El panel frontal del equipo deberá ser cubierto con un cobertor transparente estéril.

La esterilización de la pieza de mano y el resto de los accesorios puede hacerse con calor húmedo a 121'C durante 15 minutos o bien a 137'C durante 3 minutos,

# PRECAUCION

La ventilación de seguridad y el sistema de sensores deben ser chequeados por el personal de servicio técnico autorizado en un centro oficial, al menos una vez al año, Comuniquese con el servicio técnico autorizado para realizar este trabajo.

### NOTA'

-Desconecte el AC antes de limpiar el gabinete.

Utilice nitrógeno gaseoso en grado médico para soplar el tubo. La presión no debería exceder los 29psi.

#### INSTALACiÓN, ARMADO Y PUESTA A PUNTO

La instalación, armado y puesta a punto inicial, deberá ser efectuada por personal técnico. REEMPLAZO DEL FUSIBLE

Los fusibles están ubicados en la parte superior del conjunto de fuentes de alimentación. Primero desconecte la fuente de alimentación del Turbo Vil.

-Teniendo ya todo desconectado, remueva el fusible sacando el soporte o con herramientas, -Retire el soporte de la fuenté de alimentación.

-Observe para detectar posibles pérdidas del fusible, o haga una prueba en el circuito, -Reemplace el fusible roto.

JAVIER M. VOLOSIN MENÉNDEZ IMPLANTEC S.A.

Dr. PABLO AI IRIBARREN FARMACEUTICO<br>M.N. 11.059 - M.C.A.B.A. 4992 RNG V 112- FOLIO 164 • N 4018 IF -20 19-12344580-APN-DNPM#ANMA T

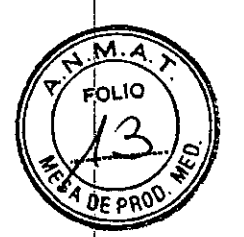

-Reemplace el soporte del fusible.

-Conecte la fuente principal al equipo, préndalo y vea si se enciende la luz.

- 1) Asegúrese que el equipo esté apagado para desconectar el cable.
- 2) EmpuJar las patas de los extremos del soporte con un destornillador y removerlo.
- 3) Reemplace el viejo fusible por uno nuevo.
- 4) Empuje en el soporte del fusible hasta escuchar un "click".

FAC-APPA - Rev 1 - 08-2018

,,

**R M. YOLOSÍN MENÉNDEZ<br>IM HALDOERADO<br>IM HANTEC S.A.** 

Dr. PABLO J. IRIBARREN<br>"FARMACEUTICO"<br>M.N. 11.059 - M.C.A.B.A. 4992<br>RNG V 112 - FOUO 164 - N 4018

# IF-2019-12344580-APN-DNPM#ANMAT

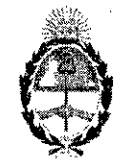

República Argentina - Poder Ejecutivo Nacional 2019 - Año de la Exportación

# Hoja Adicional de Firmas Anexo

# Número: IF-2019-12344580-APN-DNPM#ANMAT

# CIUDAD DE BUENOS AIRES

Jueves 28 de Febrero de 2019

## Referencia: 1-47-3110-7007-18-6

El documento fue importado por el sistemaGEDO con un total de 9 pagina/s.

Digitally signed by GESTION DOCUMENTAL ELECTRONICA - GDE<br>DN: on=GESTION DOCUMENTAL ELECTRONICA - GDE, e=AR, o≈SECRETARIA DE GOBIERNO DE MODERNIZACIO<br>ou=SECRETARIA DE MODERNIZACION ADMINISTRATIVA, serialNumbe=CUJT 30715117 ou=SECRETARIA DE MODERN<br>Date: 2019.02.28 16 49:02 -03'00

Mariano Pablo Mancnti Jefe <sup>1</sup> Dirección Nacional de Productos Médicos Administración Nacional de Medicamentos, Alimentos y Tecnología Médica

> Digitally signed by GESTION DOCUMENTAL ELECTRON WENTAL ELECTRONICA - GDE, o-0=SECRETARIA DE GOBIERNO DE MODERNIZAO ou=SECRETARIA DE MODERNIZACION AOMINISTRATIVA,<br>serialNumber=CUIT 30715117564<br>Date: 2019.02.28 15:49:03-03:00

*"2019 - AÑO DE LA EXPORTACi1JN-;;--.*

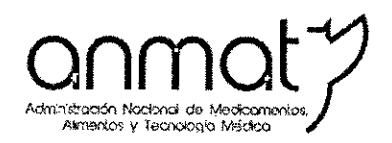

 $\sim$   $\sim$ 

Secretaría de Gobierno de Salud

\_.\_---

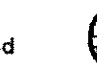

A Ministerio de Salud <sup>y</sup> Desarrollo Social Presidencia de la Nación

# CERTIFICADO DE AUTORIZACIÓN E INSCRIPCIÓN

Expediente NO: 1-47-3110-7007-18-6

? La Administración Nacional de Medicamentos, Alimentos y Tecnología Médica (ANMAT) certifica que de acuerdo con lo solicitado por IMPLANTEC S.A., se autoriza la inscripción en el Registro Nacional de Productores y Productos de Tecnología Médica (RPPTM), de un *nuevo* producto con los siguientes datos identificatorios característicos:

Nombre descriptivo: FACOEMULSIFICADOROFTÁLMICO.. <sup>i</sup> .. 6

Código de identificación y nombre técnico UMDNS: 17-596 - Unidades de extracción de cataratas por facoemulsificación. C'

Marca: APPASAMY.

Modelo/s: GALAXY PRO-P, GALAXY PRINCE, TURBO VIT.

Clase de Riesgo: III.

 $, \eta$ Indicación/es autorizada/s: Destinado a fragmentar, irrigar y aspirar el cristalino y/c (, facilitar la vitrectomía y la coagulación.

Condición de uso: Venta *exclusiva* a profesionales e instituciones sanitarias. Período de vida útil: 10 años a partir de la instalación y puesta en funcionamiento. i

Forma de presentación: Por Unidad.

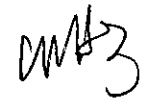

Nombre del fabricante: APPASAMY ASSOCIATES.

:)<br>" Tel. (+54-11) 4340-0800 - http://www.anmat.gov.ar - República Argentina<br>" Tel. (+54-11) 4340-0800 - http://www.anmat.gov.ar

**Sede INAL** Estados Unidos 25, CABA

Sede Central Av. de Mayo 869, CABA

Deleg. Mendoza Remedios de Escalada de San Martín 1909, Mendoza Prov. de Mendoza

Sede Alsina Alsina 665/671, CASA

Prov, de Córdoba

Deleg. Córdoba Obispo Trejo 635, Córdoba,

Sede INAME Av, Caseros 2161, CABA

Deleg. Paso de los Libres Ruta Nacional 117, km.iO, CO.TE.CAR., Paso de los Ubres, Prov. de Corrientes

Deleg. Posadas Roque González 1137, Posadas, Prov. de Misiones

Deleg. Santa Fé *Eva* Perórl 2456, Sahta Fé,

Prov, de Santa Fé I

Sede Prod. Médicos Av. Belgrano 1480, CABA

*J*

Lugar/es de elaboración: N° 310, SIDCO INDUSTRIAL ESTATE, AMBATTUR, CHENNAI- 600098, TAMILNADU, INDIA.

Se extiende el presente Certificado de Autorización e Inscripción del PM 1623-95, con una vigencia cinco (5) años a partir de la fecha de la Disposición autorizante.

Expediente Nº 1-47-3110-7007-18-6 Disposición Nº **2597 21** *MAR 2019*Waldo Belioso /Dr/ Subadiphinistrador Nacional

e

 $\frac{1}{2}$  .